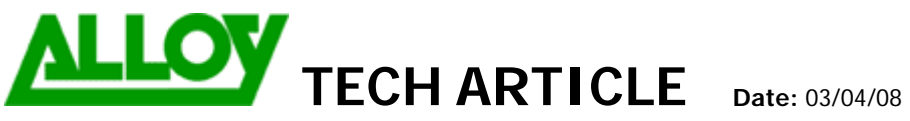

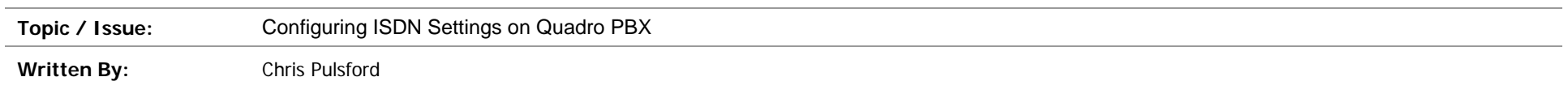

This document describes the configuration of the ISDN settings for Quadro PBX with ISDN interfaces and inbound ISDN call routing.

To configure ISDN Trunk(s) go to Telephony > ISDN Settings to view the ISDN Trunks.

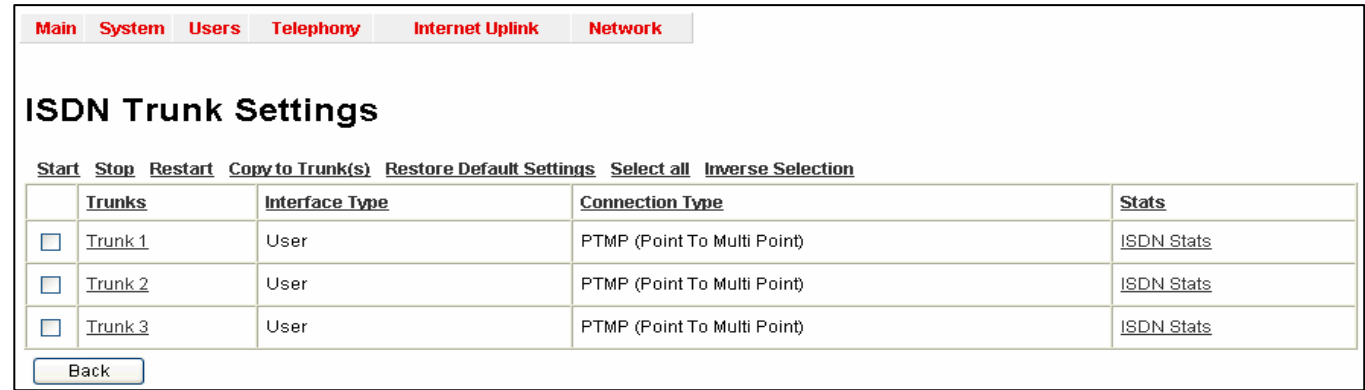

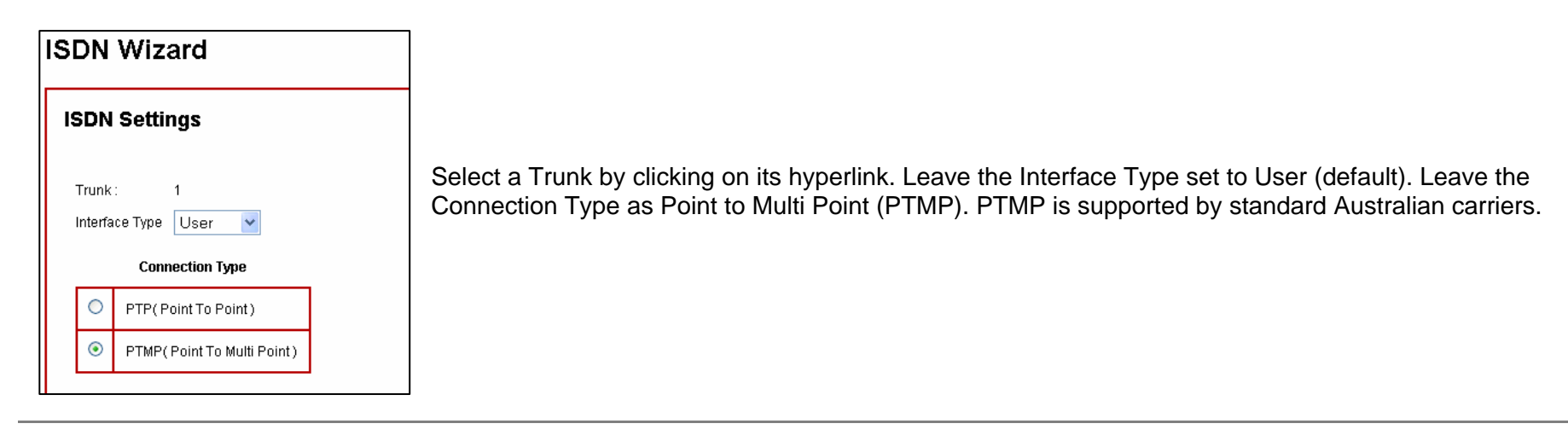

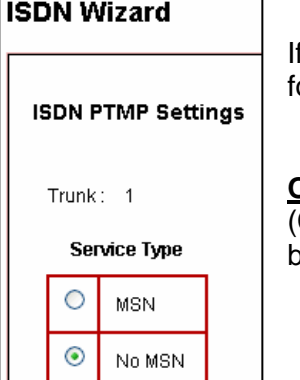

If you want the Quadro to route the incoming call to a specific destination based on the dialed number, there are 2 options or configuration. Both options are covered in this document.

**Option 1: No MSN** (Multiple Subscriber Number) - By selecting No MSN you will need to configure the Call Routing Table (CRT) to route inbound calls to different destinations based on the number that the caller dialed (see CRT configuration below). This option gives the maximum flexibility for inbound call routing.

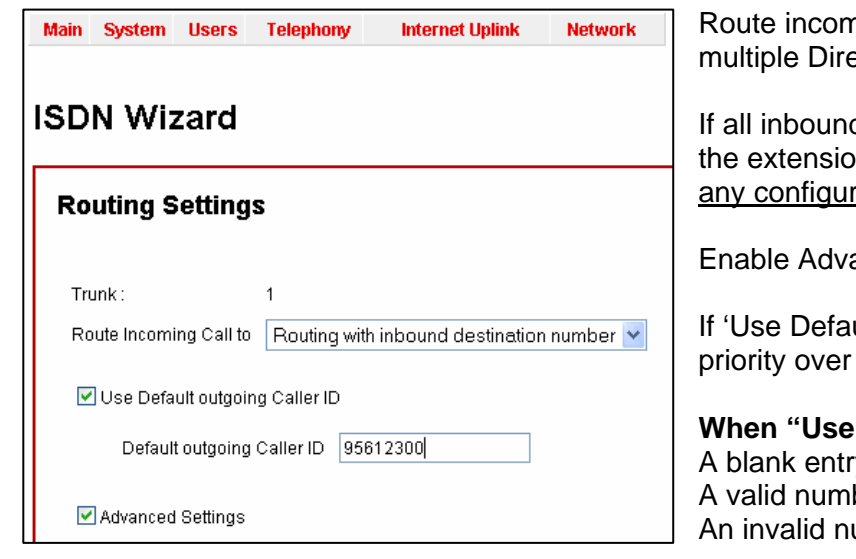

ning calls to 'Routing with inbound destination number'. This will allow use of ect Inward Dial (DID) numbers.

d calls go to the same destination e.g. receptionist or IVR menu, you can select In number from the 'Route Incoming Call to' drop-down box. This will not require ation of the CRT.

anced Settings.

ult Outgoing Caller ID' is enabled then the Default outgoing MSN setting takes any other "Modify Caller ID" setting in call routing configuration.

### **Default outgoing MSN" is enabled:**  $rv = H$ ide Caller ID. ber for this ISDN service  $=$  number as entered umber entry = Default MSN number as configured at the exchange.

## **When "Use Default outgoing MSN" is NOT enabled:**

Caller ID can be controlled via the "Modify Caller ID" parameter on outbound call route entries.

Selecting Advanced Settings will allow changes to be made to the Layer 2 & Layer 3 settings.

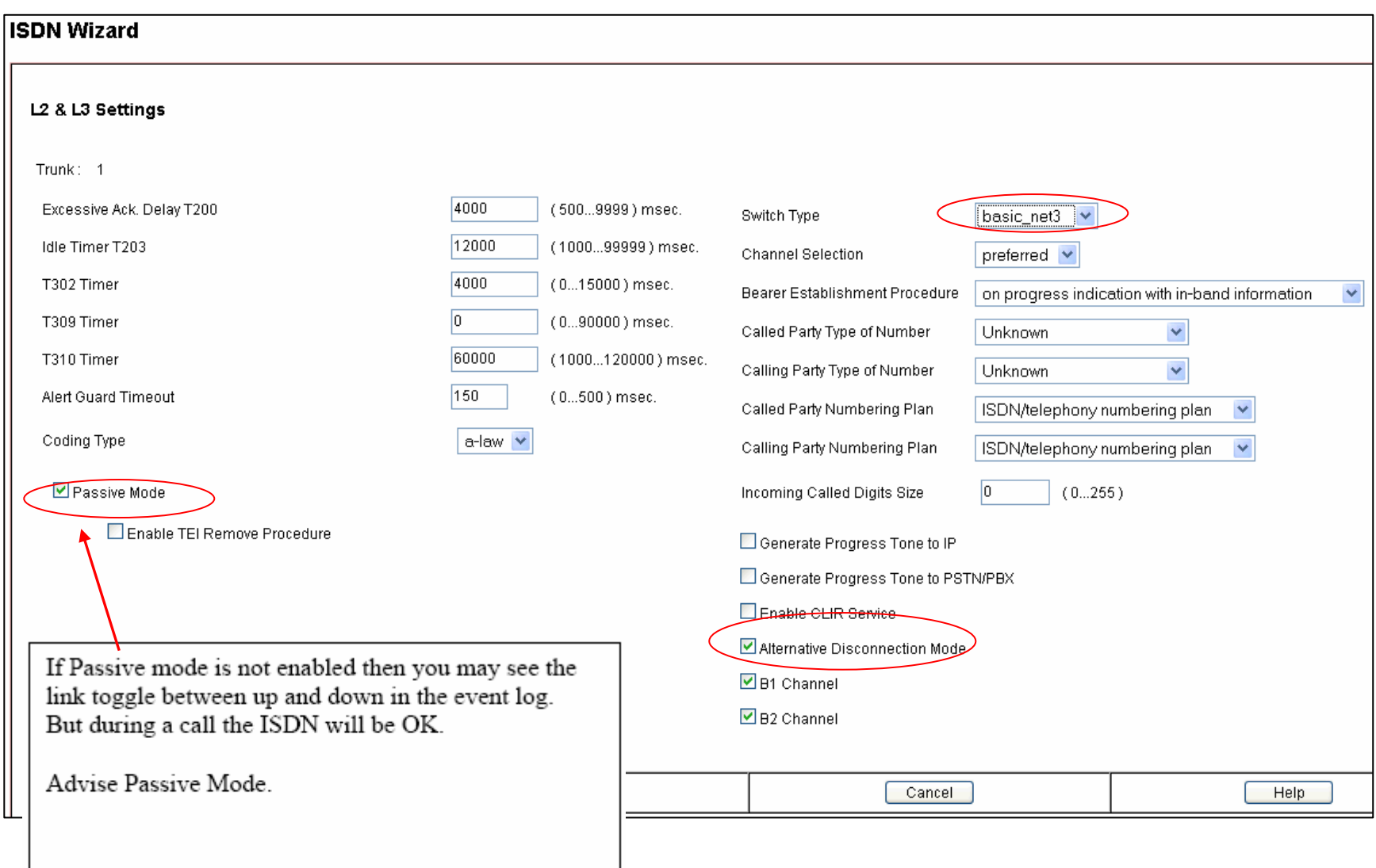

- Set switch type to basic\_net3
- Alternative Disconnection Mode may be disabled to allow faster detection of remote PSTN hang up.

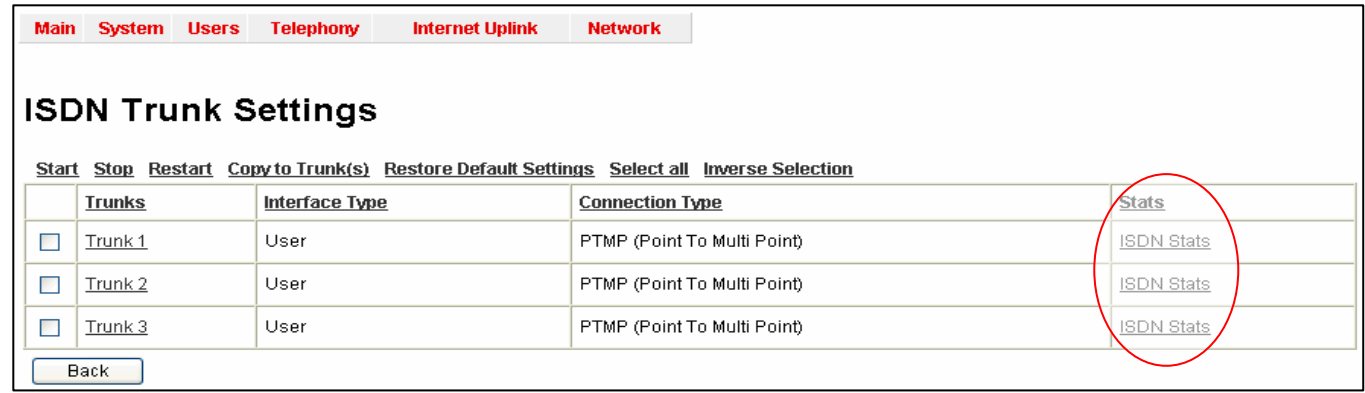

Select the ISDN stats Hyperlink on the right to verify ISDN connection

- Link should report as **Up**
- Frame Synch should be **Yes**
- ISDN BRI Layer 2 should be **Established**

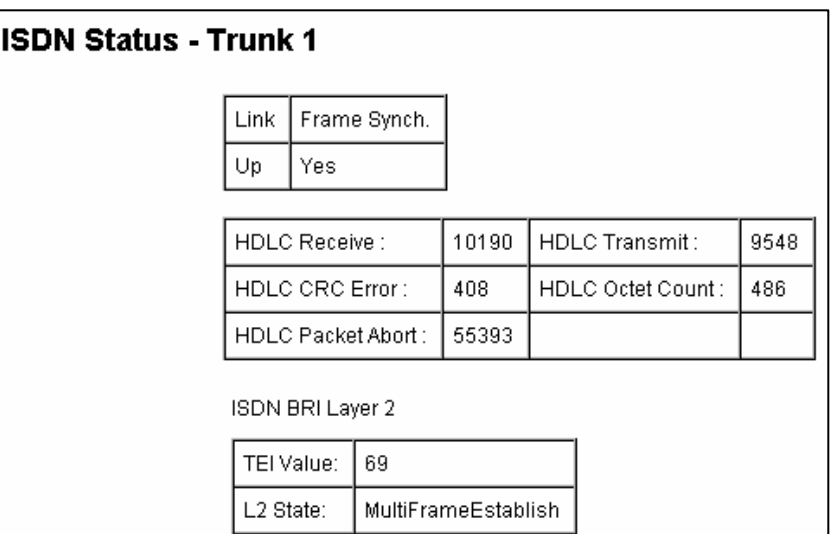

# **CRT configuration (for Option 1: No MSN)**

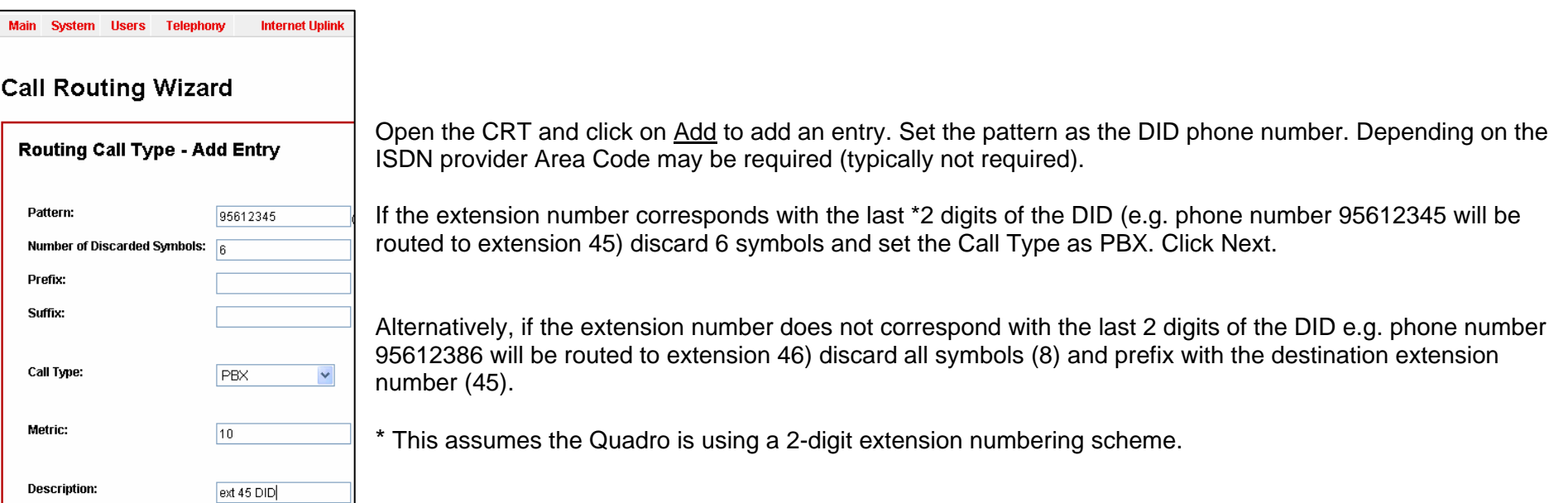

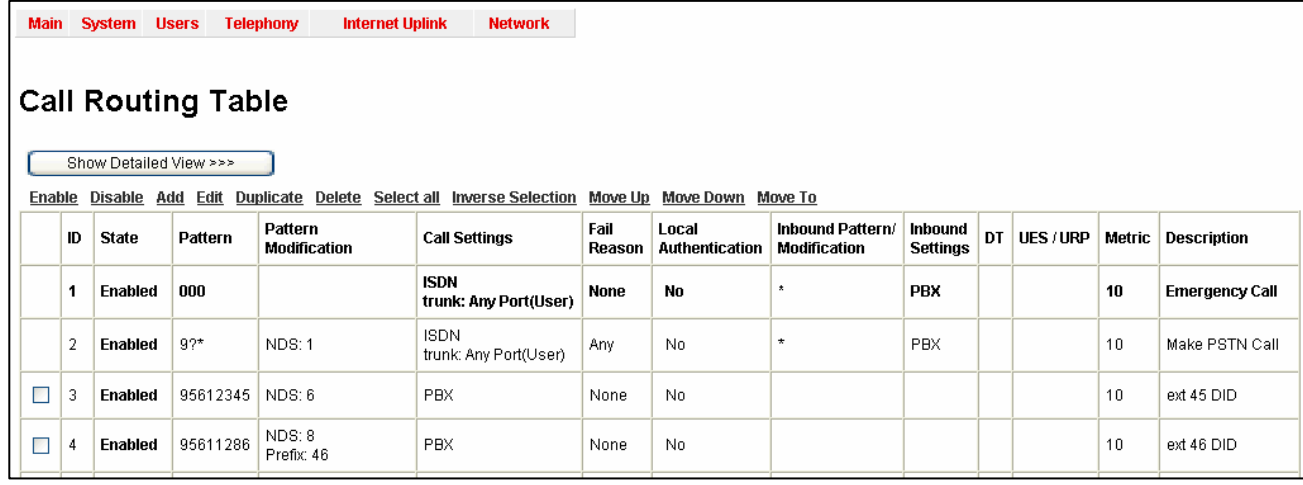

### **Option 2: MSN**

If you want to route inbound calls to different destinations based on the MSN number that the caller dialed, you can use the MSN table to do that. You can also use this option to route DID numbers.

This will give the same result as Option 1 but requires less configuration as you do not need to add entries to the CRT.

However you are limited in the MSN table to 16 entries per ISDN trunk. As MSN numbers are bound to an ISDN service, you would have to duplicate the MSN table across all ISDN Trunks when using this to configure DID numbers if you need the DID's to be available across multiple ISDN services connected to the PBX.

In that scenario there is a limitation of 16 DID's that can be configured on a single PBX. If you want to use more than 16 DID's use option 1.

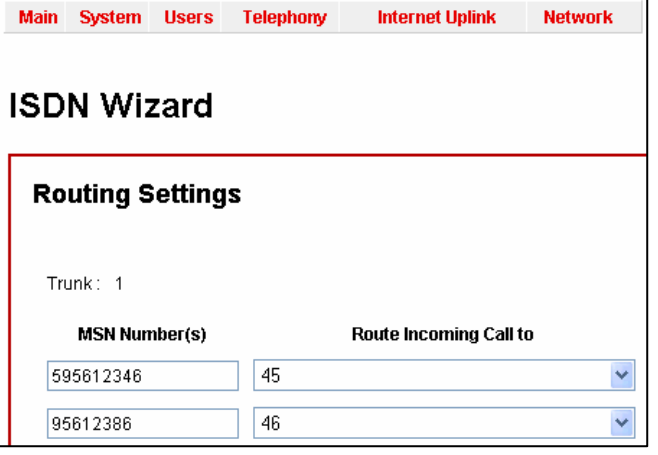

NOTE: Advanced Settings (L2 & L3) and Default Outgoing Caller ID Settings are the same for both options. For Option 2 (MSN) these settings are on the MSN Table page.

#### **Summary:**

**(If required)** Covers Configuration of ISDN Trunks on Quadro PBX with ISDN interfaces and routing of inbound calls.